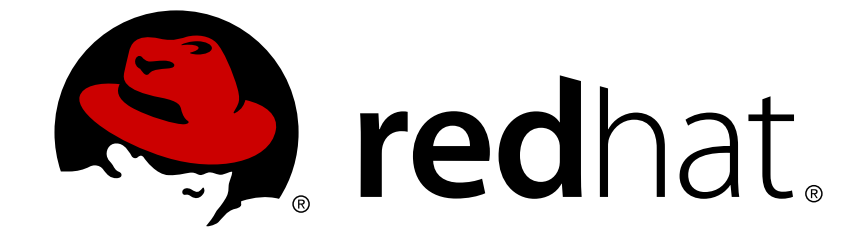

# **Red Hat CloudForms 4.5**

# **Migrating to Red Hat CloudForms 4.5**

Upgrading your system from earlier versions of Red Hat CloudForms Management Engine

Last Updated: 2018-05-18

Upgrading your system from earlier versions of Red Hat CloudForms Management Engine

Red Hat CloudForms Documentation Team cloudforms-docs@redhat.com

# **Legal Notice**

Copyright © 2018 Red Hat, Inc.

The text of and illustrations in this document are licensed by Red Hat under a Creative Commons Attribution–Share Alike 3.0 Unported license ("CC-BY-SA"). An explanation of CC-BY-SA is available at

http://creativecommons.org/licenses/by-sa/3.0/

. In accordance with CC-BY-SA, if you distribute this document or an adaptation of it, you must provide the URL for the original version.

Red Hat, as the licensor of this document, waives the right to enforce, and agrees not to assert, Section 4d of CC-BY-SA to the fullest extent permitted by applicable law.

Red Hat, Red Hat Enterprise Linux, the Shadowman logo, JBoss, OpenShift, Fedora, the Infinity logo, and RHCE are trademarks of Red Hat, Inc., registered in the United States and other countries.

Linux ® is the registered trademark of Linus Torvalds in the United States and other countries.

Java ® is a registered trademark of Oracle and/or its affiliates.

XFS ® is a trademark of Silicon Graphics International Corp. or its subsidiaries in the United States and/or other countries.

MySQL ® is a registered trademark of MySQL AB in the United States, the European Union and other countries.

Node.js ® is an official trademark of Joyent. Red Hat Software Collections is not formally related to or endorsed by the official Joyent Node.js open source or commercial project.

The OpenStack ® Word Mark and OpenStack logo are either registered trademarks/service marks or trademarks/service marks of the OpenStack Foundation, in the United States and other countries and are used with the OpenStack Foundation's permission. We are not affiliated with, endorsed or sponsored by the OpenStack Foundation, or the OpenStack community.

All other trademarks are the property of their respective owners.

# **Abstract**

This document describes the process of migrating your Red Hat CloudForms 4.1 or 4.2 environment to Red Hat CloudForms 4.5 (CFME 5.8). It also describes methods for applying minor updates to your CloudForms 4.5 appliances. If you have a suggestion for improving this guide or have found an error, please submit a Bugzilla report at http://bugzilla.redhat.com against Red Hat CloudForms Management Engine for the Documentation component. Please provide specific details, such as the section number, guide name, and CloudForms version so we can easily locate the content.

# **Table of Contents**

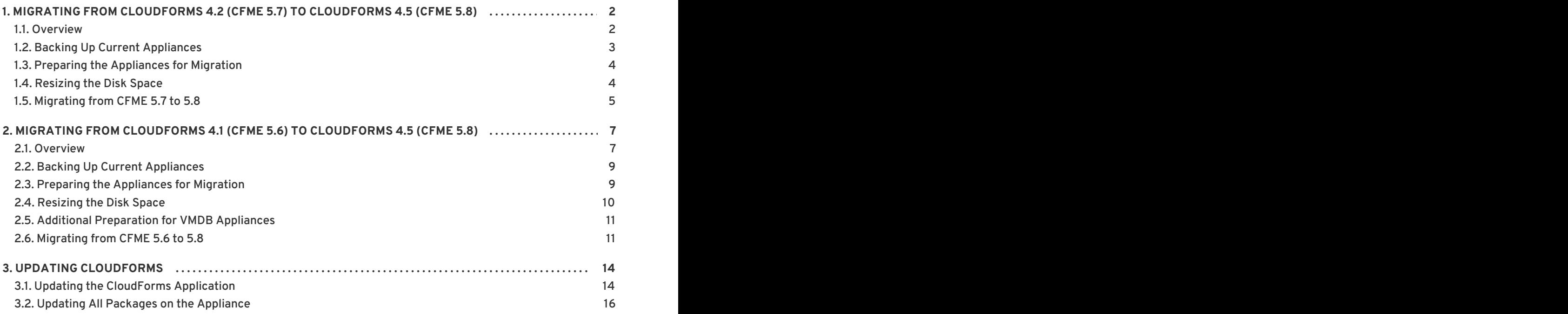

This document describes the process of migrating an older Red Hat CloudForms environment to Red Hat CloudForms 4.5 (CFME 5.8). Section 3, "Updating [CloudForms"](#page-19-1) also provides instructions for applying minor updates (errata) to your CloudForms appliances.

You can migrate directly to Red Hat CloudForms 4.5 from the following versions:

- Red Hat CloudForms 4.2 (CFME 5.7)
- Red Hat CloudForms 4.1 (CFME 5.6)

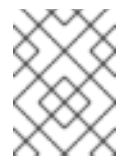

#### **NOTE**

Migrating from Cloudforms 3.2 (CFME 5.4) directly to Red Hat CloudForms 4.5 (CFME 5.8) is not supported. You must first upgrade to Red Hat CloudForms 4.1 (CFME 5.6) to perform a migration to CloudForms 4.5.

See Migrating and Updating Red Hat CloudForms / Red Hat CloudForms [Management](https://access.redhat.com/articles/1504403) Engine for articles on migrating to CloudForms versions prior to 4.5.

# <span id="page-5-0"></span>**1. MIGRATING FROM CLOUDFORMS 4.2 (CFME 5.7) TO CLOUDFORMS 4.5 (CFME 5.8)**

# <span id="page-5-1"></span>**1.1. Overview**

This procedure describes the process of migrating your Red Hat CloudForms 4.2 (CFME 5.7) to Red Hat CloudForms 4.5 (CFME 5.8). This procedure does not necessarily include migration of all possible customer modifications, so it is recommended that you fully test any modifications before migrating your environment.

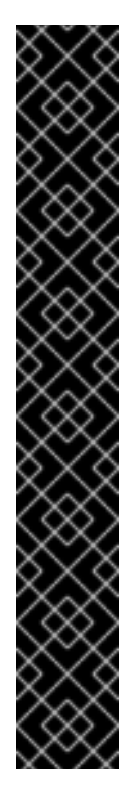

# **IMPORTANT**

- Read through all of the steps in this procedure before beginning the migration process.
- CloudForms 4.5 appliances require 12 GB memory, which is an increase from the 8 GB requirement in previous releases. Before migrating your appliances, adjust resources in your environment accordingly to avoid performance issues. See Migration [Considerations](https://access.redhat.com/documentation/en-us/red_hat_cloudforms/4.5/html-single/release_notes/#migration_considerations) in the *Release Notes* for more information.
- Make a backup copy of the advanced configuration file to ensure memory threshold values after the upgrade match the values found in a new CloudForms 4.5 installation.
- The addition of default SSL authentication in CloudForms 4.5 for OpenShift Container Platform and Red Hat Virtualization providers may break existing connections to these providers after upgrading your environment. After migrating all appliances to CloudForms 4.5, edit any existing OpenShift Container Platform and Red Hat Virtualization providers to specify a security protocol and trusted certificate to use for connecting to the providers. See [Managing](https://access.redhat.com/documentation/en-us/red_hat_cloudforms/4.5/html-single/managing_providers/) Providers for configuration instructions.

You can classify the migration into three groups of appliances:

- *VMDB appliance* An appliance with workers running, which also hosts its own database that other appliances can also connect to.
- *Non-VMDB appliance* An appliance with workers running which does not host a database. The appliance is connected to an external database.
- *Dedicated database appliance* A CloudForms appliance or non-CloudForms virtual machine with no workers running on it: the appliance contains only a database for other appliances to connect to.

#### **Migration Workflow Summary**

In summary, the migration process from CFME 5.7 to CFME 5.8 follows this workflow:

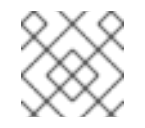

# **NOTE**

Appliances must be offline during migration; ensure you plan for downtime when migrating.

- 1. Back up appliances (optional but recommended).
- 2. Prepare appliances:
	- a. Disable older CloudForms repositories and enable new repositories.
	- b. Resize the disk space on the virtual machines hosting the appliances.
	- c. Shut down **evmserver** on the master or global appliance.
- 3. Migrate appliances:
	- a. Update CFME packages on all appliances.
	- b. Load the new version of the pglogical library on the VMDB and dedicated database appliances.
	- c. Migrate the non-VMDB and VMDB appliance databases and update the Automate Model.
	- d. Restart PostgreSQL on the VMDB and dedicated database appliances.
	- e. Restart **evmserver** on the VMDB and non-VMDB appliances.
- 4. Configure replication after the migration process is complete and appliances are running once again.

# <span id="page-6-0"></span>**1.2. Backing Up Current Appliances**

These steps will not affect the operations of your CloudForms infrastructure. However, they will help ensure that you are able to roll back if required and replicate the network settings.

- 1. Back up the databases of your CFME 5.7 appliances. Take a snapshot if possible.
- 2. Back up the following files for disaster recovery, noting which appliance each comes from:
	- **/var/www/miq/vmdb/GUID**
	- **/var/www/miq/vmdb/REGION**
- <span id="page-7-2"></span>3. If you plan to reuse the hostnames and IP addresses, keep track of that information. You may need these after the CFME 5.8 appliances are created. This information is available on the summary screen of the appliance console.
- 4. During the upgrade, the iptables configuration file (**/etc/sysconfig/iptables**) is removed. If you have changed the iptables configuration from the default (run **iptables --list -n** to see the current configuration), use the following command to back up the iptables configuration:

# iptables-save > /etc/iptables.conf

You can restore your iptables configuration file with the following command:

# iptables-restore < /etc/iptables.conf

Alternatively, add this command to **/etc/rc.local** to reload the rules at every reboot.

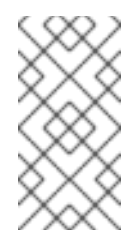

# **NOTE**

**For 5.7 appliances with the User Interface server role** : Before migration, ensure that the **Web Services** role is enabled (it is enabled by default in CFME 5.7). If the **Web Services** role is disabled, it will not be turned on during the migration process. This role is required in CFME 5.8 to be able to log in to the user interface.

# <span id="page-7-0"></span>**1.3. Preparing the Appliances for Migration**

On all appliances:

1. Disable the CloudForms 4.2 (CFME 5.7) repositories:

# subscription-manager repos --disable=cf-me-5.7-for-rhel-7-rpms

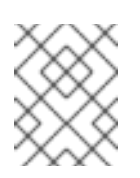

# **NOTE**

See Enabling [Supplementary](https://access.redhat.com/documentation/en-US/Red_Hat_Subscription_Management/1/html/RHSM/supplementary-repos.html) and Optional Repositories in *Using and Configuring Red Hat Subscription Manager* for more information.

2. Enable the CloudForms 4.5 (CFME 5.8) repositories:

# subscription-manager repos --enable=rhel-7-server-rpms \

--enable=cf-me-5.8-for-rhel-7-rpms \

- --enable=rhel-7-server-optional-rpms \
- --enable=rhel-7-server-supplementary-rpms \
- --enable=rhel-server-rhscl-7-rpms

# <span id="page-7-1"></span>**1.4. Resizing the Disk Space**

CloudForms 4.5 requires more disk space than previous CloudForms versions because of the addition of built-in Ansible features. Before migrating your appliances to CloudForms 4.5, resize the virtual machine partition hosting the appliances to ensure sufficient space is available for the appliance.

Complete the following steps to resize the disk space, replacing filenames as needed:

1. Install the **xfsdump** tool for backing up filesystems:

# yum -y install xfsdump

2. Back up the partition's existing filesystem, **/repo**, to a temporary repository, **/tmp/repo**:

# xfsdump -F -f /tmp/repo /repo

3. Unmount the existing filesystem:

# umount /repo

4. Remove the logical volume:

# lvremove -f /dev/VG-CFME/lv\_repo

5. Create a new 1GB logical volume in the existing volume group **lv\_repo**:

# lvcreate --yes -L 1GB -n lv\_repo VG-CFME

6. Construct the volume path:

# mkfs.xfs /dev/VG-CFME/lv\_repo

7. Mount the volume to **/repo**:

# mount /dev/VG-CFME/lv\_repo /repo

8. Restore the **/tmp/repo** filesystem data to the old filesystem:

# xfsrestore -f /tmp/repo /repo

9. Resize the volume to allow sufficient space for the CloudForms 4.5 appliance:

# lvextend --resizefs --size +9GB /dev/VG-CFME/lv\_var

# <span id="page-8-0"></span>**1.5. Migrating from CFME 5.7 to 5.8**

Perform the following steps on your CloudForms VMDB, non-VMDB and dedicated database appliances to migrate to CFME 5.8.

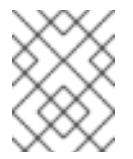

#### **NOTE**

Some steps are run on only certain appliances. Ensure you wait for each command to finish before going to the next step.

- 1. Connect to the appliance using SSH.
- 2. On the VMDB and non-VMDB appliances, stop the **evmserver** process:

[root@VMDB]# systemctl stop evmserverd [root@non-VMDB]# systemctl stop evmserverd 3. Update packages on all appliances:

[root@VMDB]# yum update [root@non-VMDB]# yum update [root@dedicatedDB]# yum update

4. On the VMDB and dedicated database appliances, restart the server to load the new version of the **pglogical** library:

[root@VMDB]# systemctl restart \$APPLIANCE\_PG\_SERVICE [root@dedicatedDB]# systemctl restart \$APPLIANCE\_PG\_SERVICE

5. On the VMDB and non-VMDB appliances, change to the **vmdb** directory:

[root@VMDB]# cd /var/www/miq/vmdb/ [root@non-VMDB]# cd /var/www/miq/vmdb/

- 6. On the VMDB and non-VMDB appliances, run the below command appropriate to your environment to migrate everything in the database to work with the latest 5.8 configuration:
	- a. In a single (standalone database) or replicated environment, run this command on each VMDB appliance:

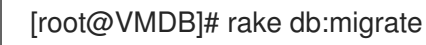

b. In a dedicated database or highly available environment, run this command on a single non-VMDB appliance pointed at that environment:

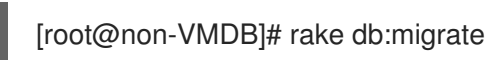

- 7. On the VMDB and non-VMDB appliances, update the Automate Model to the latest version. This resets the ManageIQ and Red Hat domains (base domains) to a new and upgraded version. Run the command appropriate to your environment to update the Automate Model:
	- a. In a single (standalone database) or replicated environment, run this command on each VMDB appliance:

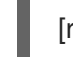

[root@VMDB]# rake evm:automate:reset

b. In a dedicated database or highly available environment, run this command on a single non-VMDB appliance pointed at that environment:

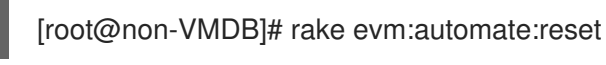

8. On the VMDB and dedicated database appliances, restart PostgreSQL:

[root@VMDB]# systemctl restart rh-postgresql95-postgresql [root@dedicatedDB]# systemctl restart rh-postgresql95-postgresql

9. After the migration, some table columns (such as **computer\_systems**, **event\_streams** and security contexts) in the database may no longer match. Run the following on the VMDB and non-VMDB appliances to list and check all tables for mismatch.

a. In a single (standalone database) or replicated environment, run this command on each VMDB appliance:

[root@VMDB]# rake evm:db:check\_schema

b. In a dedicated database or highly available environment, run this command on a single non-VMDB appliance pointed at that environment:

[root@non-VMDB]# rake evm:db:check\_schema

10. Rearrange the table columns to match the new schema. Run the following on the VMDB and dedicated database appliances, replacing **<table\_name>** with each table listed in the previous command:

[root@VMDB]# rails r tools/fix\_column\_ordering.rb <table name> [root@dedicatedDB]# rails r tools/fix\_column\_ordering.rb <table name>

11. On the VMDB and non-VMDB appliances, start the **evmserver** process:

[root@VMDB]# systemctl start evmserverd [root@non-VMDB]# systemctl start evmserverd

12. Reboot the VMDB and non-VMDB appliances:

[root@VMDB]# systemctl reboot [root@non-VMDB]# systemctl reboot

# <span id="page-10-0"></span>**2. MIGRATING FROM CLOUDFORMS 4.1 (CFME 5.6) TO CLOUDFORMS 4.5 (CFME 5.8)**

# <span id="page-10-1"></span>**2.1. Overview**

This procedure describes the process of migrating your Red Hat CloudForms 4.1 (CFME 5.6) to Red Hat CloudForms 4.5 (CFME 5.8). This procedure does not necessarily include migration of all possible customer modifications, so it is recommended that you fully test any modifications before migrating your environment.

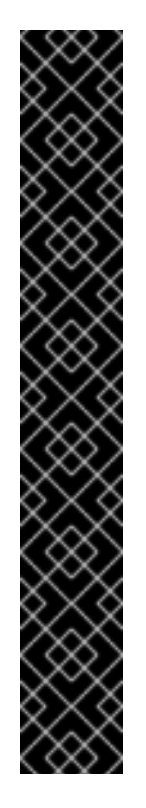

# **IMPORTANT**

- Read through all of the steps in this procedure before beginning the migration process.
- CloudForms 4.5 appliances require 12 GB memory, which is an increase from the 8 GB requirement in previous releases. Before migrating your appliances, adjust resources in your environment accordingly to avoid performance issues. See Migration [Considerations](https://access.redhat.com/documentation/en-us/red_hat_cloudforms/4.5/html-single/release_notes/#migration_considerations) in the *Release Notes* for more information.
- Make a backup copy of the advanced configuration file to ensure memory threshold values after the upgrade match the values found in a new CloudForms 4.5 installation.
- The addition of default SSL authentication in CloudForms 4.5 for OpenShift Container Platform and Red Hat Virtualization providers may break existing connections to these providers after upgrading your environment. After migrating all appliances to CloudForms 4.5, edit any existing OpenShift Container Platform and Red Hat Virtualization providers to specify a security protocol and trusted certificate to use for connecting to the providers. See [Managing](https://access.redhat.com/documentation/en-us/red_hat_cloudforms/4.5/html-single/managing_providers/) Providers for configuration instructions.

You can classify the migration into three groups of appliances:

- *VMDB appliance* An appliance with workers running, which also hosts its own database that other appliances can also connect to.
- *Non-VMDB appliance* An appliance with workers running which does not host a database. The appliance is connected to an external database.
- *Dedicated database appliance* A CloudForms appliance or non-CloudForms virtual machine with no workers running on it: the appliance contains only a database for other appliances to connect to.

#### **Migration Workflow Summary**

In summary, the migration process from CFME 5.6 to CFME 5.8 follows this workflow:

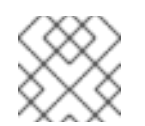

#### **NOTE**

Appliances must be offline during migration; ensure you plan for downtime when migrating.

- 1. Back up appliances (optional but recommended).
- 2. Prepare appliances:
	- a. Disable older CloudForms repositories and enable new repositories.
	- b. On subordinate appliances, stop database synchronization and shut down the evmserver process.
	- c. Resize the disk space on the virtual machines hosting the appliances.
	- d. Remove any existing rubyrep configuration.
	- e. Shut down **evmserver** on the master or global appliance.
- 3. Migrate appliances:
- a. Update CFME packages on all appliances.
- b. Load the new version of the pglogical library on the VMDB and dedicated database appliances.
- c. Migrate the non-VMDB and VMDB appliance databases and update the Automate Model.
- d. Restart PostgreSQL on the VMDB and dedicated database appliances.
- e. Restart **evmserver** on the VMDB and non-VMDB appliances.
- 4. Configure replication after the migration process is complete and appliances are running once again.

#### <span id="page-12-0"></span>**2.2. Backing Up Current Appliances**

These steps will not affect the operations of your CloudForms infrastructure. However, they will help ensure that you are able to roll back if required and replicate the network settings.

- 1. Back up the databases of your CFME 5.6 appliances. Take a snapshot if possible.
- 2. Back up the following files for disaster recovery, noting which appliance each comes from:
	- **/var/www/miq/vmdb/GUID**
	- **/var/www/miq/vmdb/REGION**
- 3. If you plan to reuse the hostnames and IP addresses, keep track of that information. You may need these after the CFME 5.8 appliances are created. This information is available on the summary screen of the appliance console.
- 4. During the upgrade, the iptables configuration file (**/etc/sysconfig/iptables**) is removed. If you have changed the iptables configuration from the default (run **iptables --list -n** to see the current configuration), use the following command to back up the iptables configuration:

# iptables-save > /etc/iptables.conf

You can restore your iptables configuration file with the following command:

# iptables-restore < /etc/iptables.conf

Alternatively, add this command to **/etc/rc.local** to reload the rules at every reboot.

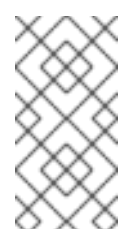

#### **NOTE**

**For 5.6 appliances with the User Interface server role** : Before migration, ensure that the **Web Services** role is enabled (it is enabled by default in CFME 5.7). If the **Web Services** role is disabled, it will not be turned on during the migration process. This role is required in CFME 5.8 to be able to log in to the user interface.

# <span id="page-12-1"></span>**2.3. Preparing the Appliances for Migration**

#### On all appliances:

1. Disable the CloudForms 4.1 (CFME 5.6) repositories:

# subscription-manager repos --disable=cf-me-5.6-for-rhel-7-rpms

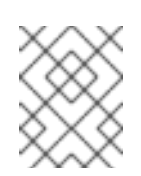

# **NOTE**

See Enabling [Supplementary](https://access.redhat.com/documentation/en-US/Red_Hat_Subscription_Management/1/html/RHSM/supplementary-repos.html) and Optional Repositories in *Using and Configuring Red Hat Subscription Manager* for more information.

- 2. Enable the CloudForms 4.5 (CFME 5.8) repositories:
	- # subscription-manager repos --enable=rhel-7-server-rpms \
	- --enable=cf-me-5.8-for-rhel-7-rpms \
	- --enable=rhel-7-server-optional-rpms \
	- --enable=rhel-7-server-supplementary-rpms \
	- --enable=rhel-server-rhscl-7-rpms

# <span id="page-13-0"></span>**2.4. Resizing the Disk Space**

CloudForms 4.5 requires more disk space than previous CloudForms versions because of the addition of built-in Ansible features. Before migrating your appliances to CloudForms 4.5, resize the virtual machine partition hosting the appliances to ensure sufficient space is available for the appliance.

Complete the following steps to resize the disk space, replacing filenames as needed:

1. Install the **xfsdump** tool for backing up filesystems:

# yum -y install xfsdump

2. Back up the partition's existing filesystem, **/repo**, to a temporary repository, **/tmp/repo**:

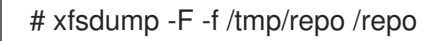

3. Unmount the existing filesystem:

# umount /repo

4. Remove the logical volume:

# lvremove -f /dev/VG-CFME/lv\_repo

5. Create a new 1GB logical volume in the existing volume group **lv\_repo**:

# lvcreate --yes -L 1GB -n lv\_repo VG-CFME

6. Format the volume:

# mkfs.xfs /dev/VG-CFME/lv\_repo

7. Mount the volume to **/repo**:

# mount /dev/VG-CFME/lv\_repo /repo

<span id="page-14-2"></span>8. Restore the **/tmp/repo** filesystem data to the old filesystem:

# xfsrestore -f /tmp/repo /repo

9. Resize the volume to allow sufficient space for the CloudForms 4.5 appliance:

# lvextend --resizefs --size +9GB /dev/VG-CFME/lv\_var

#### <span id="page-14-0"></span>**2.5. Additional Preparation for VMDB Appliances**

Complete the following steps only on CFME 5.6 VMDB appliances, which run rubyrep:

- 1. **This step must be completed before migrating the master VMDB appliance.** On the subordinate region VMDB appliances, stop the **Database Synchronization** server role.
	- a. In the CloudForms user interface, navigate to the specific server's page under **Settings** → **Configuration** → **Settings** → **Server**.
	- b. On the **Server** tab under **Server Control**, uncheck the **Database Synchronization** role.
	- c. Click **Save**.
	- d. Verify that the **Database Synchronization** role has stopped by navigating to **Configure** → **Configuration** → **Diagnostics** → **Region**.
	- e. Click the **Replication** tab. The number for **Current Backlog** should be increasing.
- 2. Connect to the VMDB appliance using SSH.
- 3. Shut down the **evmserver** process on the subordinate or remote database:

# systemctl stop evmserverd

4. Change to the **vmdb** directory:

# cd /var/www/miq/vmdb/

5. Run the following to remove any installed **rubyrep** configuration. This will prevent errors when setting up **pglogical** after migration:

# rake evm:dbsync:uninstall

# <span id="page-14-1"></span>**2.6. Migrating from CFME 5.6 to 5.8**

Perform the following steps on your CloudForms VMDB, non-VMDB and dedicated database appliances to migrate to CFME 5.8.

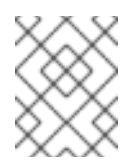

#### **NOTE**

Some steps are run on only certain appliances. Ensure you wait for each command to finish before going to the next step.

1. Connect to the appliance using SSH.

#### 2. On the VMDB and non-VMDB appliances, stop the **evmserver** process:

[root@VMDB]# systemctl stop evmserverd [root@non-VMDB]# systemctl stop evmserverd

3. Update packages on all appliances:

[root@VMDB]# yum update [root@non-VMDB]# yum update [root@dedicatedDB]# yum update

4. On the VMDB and dedicated database appliances, restart the server to load the new version of the **pglogical** library:

[root@VMDB]# systemctl restart \$APPLIANCE\_PG\_SERVICE [root@dedicatedDB]# systemctl restart \$APPLIANCE\_PG\_SERVICE

5. On the VMDB and non-VMDB appliances, change to the **vmdb** directory:

[root@VMDB]# cd /var/www/miq/vmdb/ [root@non-VMDB]# cd /var/www/miq/vmdb/

6. On the VMDB and non-VMDB appliances, log out of the appliance, then log back in to fully reload Ruby.

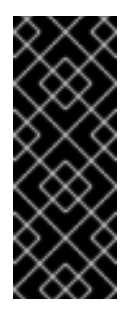

#### **IMPORTANT**

Failure to log out of the old shell environment and back into a new one results in an error reporting the Ruby gem bundle is locked.

To resolve errors from running **bundle install** or failing to log in and out of the old shell environment: log out of the current shell and log back in, then run **yum reinstall cfme-gemset**.

- 7. On the VMDB and non-VMDB appliances, run the below command appropriate to your environment to migrate everything in the database to work with the latest 5.8 configuration:
	- a. In a single (standalone database) or replicated environment, run this command on each VMDB appliance:

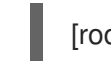

[root@VMDB]# rake db:migrate

b. In a dedicated database or highly available environment, run this command on a single non-VMDB appliance pointed at that environment:

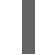

[root@non-VMDB]# rake db:migrate

- 8. On the VMDB and non-VMDB appliances, update the Automate Model to the latest version. This resets the ManageIQ and Red Hat domains (base domains) to a new and upgraded version. Run the command appropriate to your environment to update the Automate Model:
	- a. In a single (standalone database) or replicated environment, run this command on each VMDB appliance:

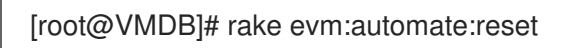

b. In a dedicated database or highly available environment, run this command on a single non-VMDB appliance pointed at that environment:

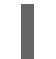

[root@non-VMDB]# rake evm:automate:reset

9. On the VMDB and dedicated database appliances, run the PostgreSQL upgrade script:

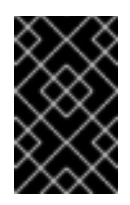

#### **IMPORTANT**

When you run the script, you are asked to confirm whether to proceed with the operation. Your response must be either a capital **Y** or a capital **N**; all other values are rejected.

[root@VMDB]# /usr/bin/miq\_postgres\_upgrade.sh [root@dedicatedDB]# /usr/bin/miq\_postgres\_upgrade.sh

10. Before starting the new server, edit the **/var/opt/rh/rhpostgresql95/lib/pgsql/data/postgresql.conf** file on the VMDB and dedicated database appliances to ensure the configuration works correctly with PostgreSQL 9.5.

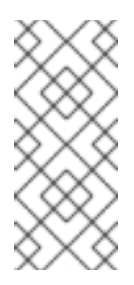

#### **NOTE**

Note that some lines below are intentionally added in a commented-out fashion; these indicate the default values for particular parameters and are shown for informational purposes. See **/var/opt/rh/rhpostgresql95/lib/pgsql/data/postgresql.conf** for further documentation about

configuring this file.

a. Under **Checkpoints**, remove and add the following lines as shown:

-checkpoint segments =  $15$  # MIQ Value;  $-$ #checkpoint\_segments = 3 # in logfile segments, min 1, 16MB each  $+$ #max\_wal\_size = 1GB +#min\_wal\_size = 80MB

b. Under **Kernel Resource Usage**, edit the following line as shown:

-shared preload libraries = 'pglogical' # MIQ Value (change requires restart) +shared preload libraries = 'pglogical,repmgr funcs' # MIQ Value (change requires restart)

#### c. Under **Archiving**, add the following line:

+wal\_log\_hints = on

11. After making these changes, start the VMDB and dedicated database appliances using:

[root@VMDB]# systemctl enable rh-postgresql95-postgresql.service && systemctl start rhpostgresql95-postgresql.service [root@dedicatedDB]# systemctl enable rh-postgresql95-postgresql.service && systemctl start rhpostgresql95-postgresql.service

m.

- 12. After the migration, some table columns (such as **computer\_systems**, **event\_streams** and **security\_contexts**) in the database may no longer match. Run the following on the VMDB and non-VMDB appliances to list and check all tables for mismatch.
	- a. In a single (standalone database) or replicated environment, run this command on each VMDB appliance:

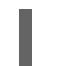

[root@VMDB]# rake evm:db:check\_schema

b. In a dedicated database or highly available environment, run this command on a single non-VMDB appliance pointed at that environment:

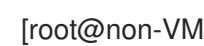

[root@non-VMDB]# rake evm:db:check\_schema

13. Rearrange the table columns to match the new schema. Run the following on the VMDB and dedicated database appliances, replacing **<table\_name>** with each table listed in the previous command:

[root@VMDB]# rails r tools/fix\_column\_ordering.rb <table name> [root@dedicatedDB]# rails r tools/fix\_column\_ordering.rb <table name>

14. On the VMDB and non-VMDB appliances, start the **evmserver** process:

[root@VMDB]# systemctl start evmserverd [root@non-VMDB]# systemctl start evmserverd

15. Reboot the VMDB and non-VMDB appliances:

[root@VMDB]# systemctl reboot [root@non-VMDB]# systemctl reboot

All appliances have been migrated to CFME 5.8 and the migration is now complete.

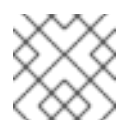

#### **NOTE**

To configure replication, see [Configuring](https://access.redhat.com/documentation/en/red-hat-cloudforms/4.5/single/general-configuration/#configuring_database_replication) Database Replication in *General Configuration*.

# **3. UPDATING CLOUDFORMS**

<span id="page-17-0"></span>This chapter details applying software package minor updates (referred to as *errata*) to CloudForms 4.5 appliances.

Appliances must be registered to Red Hat Subscription Manager and subscribed to the update channels required by CloudForms in order to access updates. See *Registering Red Hat CloudForms* in General [Configuration](https://access.redhat.com/documentation/en-us/red_hat_cloudforms/4.5/html-single/general_configuration/#regions) to register and subscribe the appliance.

# <span id="page-17-1"></span>**3.1. Updating the CloudForms Application**

An important part of securing CloudForms is to ensure your appliances use the latest software packages.

The **Red Hat Updates** tab in the CloudForms user interface enables you to check for updates and update registered appliances. Any services requiring a restart to apply updates are automatically restarted as part of the **Red Hat Updates** process.

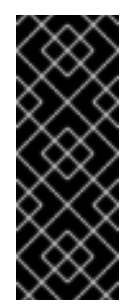

#### **IMPORTANT**

Using the **Red Hat Updates** tab only applies software updates for the CloudForms application. To run the update from the command line, run **yum update cfme\***. See Section 3.2, "Updating All Packages on the [Appliance"](#page-19-0) for instructions on applying Red Hat errata. To upgrade your appliance to [CloudForms](#page-7-2) 4.5 from an earlier version, see Section 1, "Migrating from [CloudForms](#page-14-2) 4.2 (CFME 5.7) to CloudForms 4.5 (CFME 5.8)" and Section 2, "Migrating from CloudForms 4.1 (CFME 5.6) to CloudForms 4.5 (CFME 5.8)".

To apply updates to the CloudForms application:

- 1. From the settings menu, select **Configuration**.
- 2. Select **Region** in the accordion menu and click the **Red Hat Updates** tab.
- 3. Click **Check For Updates** to search the Content Delivery Network (CDN) for any updated CloudForms packages. If an appliance update is available, it will be listed with the available version.
- 4. Click **Apply CFME Update** to install and update CloudForms packages. The CloudForms service will be automatically restarted as needed.

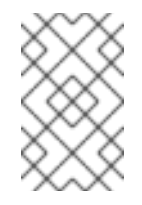

#### **NOTE**

If the appliance is registered to Red Hat Satellite, you can use content views to manage updates for CloudForms. For more information, see [Creating](https://access.redhat.com/documentation/en/red-hat-satellite/6.2/single/content-management-guide#Creating_Content_Views) Content Views in the Red Hat Satellite 6 *Content Management Guide*.

The following options are available in the **Appliance Updates** section of **Red Hat Updates**:

#### **Table 1. Options Available in Appliance Updates**

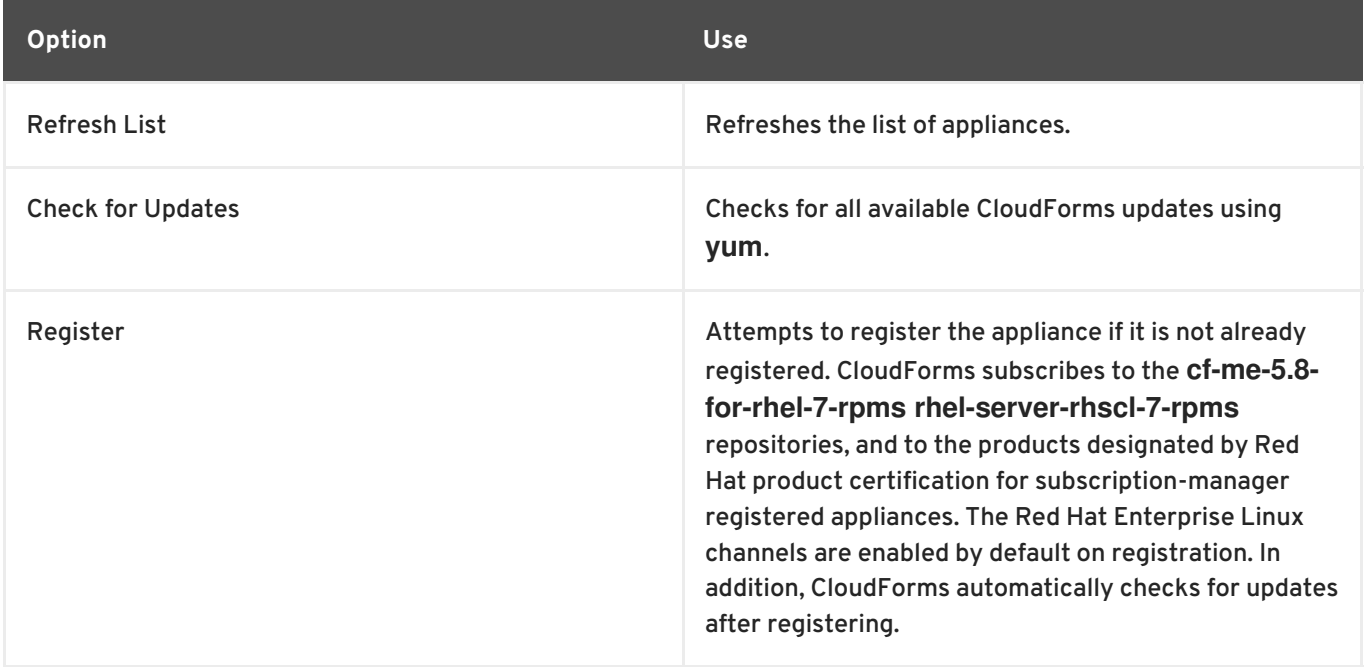

<span id="page-19-1"></span>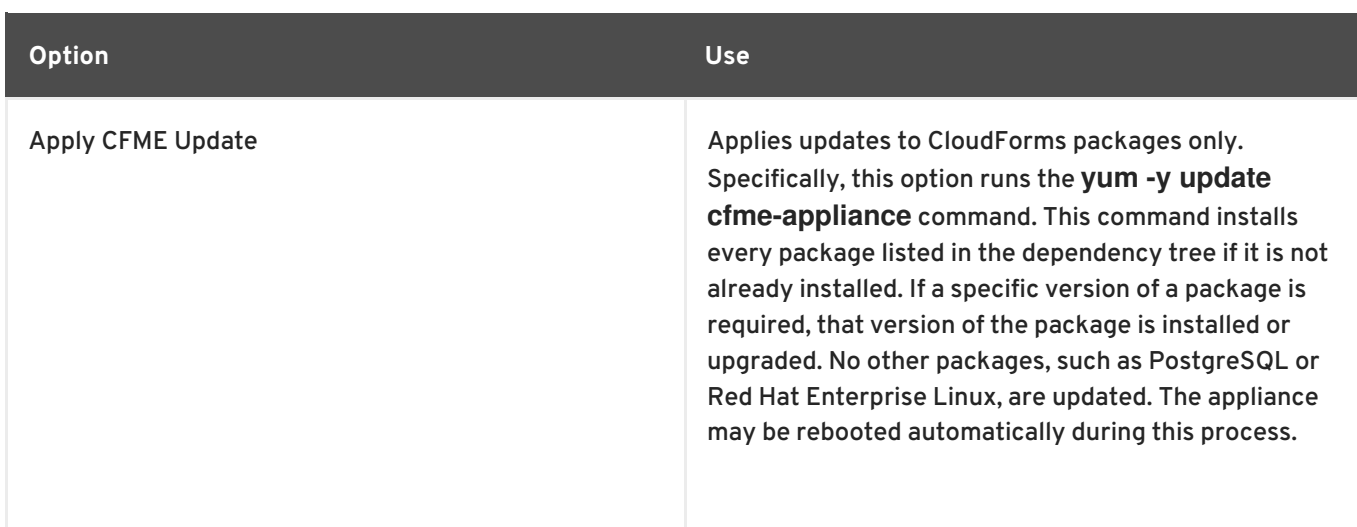

# <span id="page-19-0"></span>**3.2. Updating All Packages on the Appliance**

You can apply updates to the appliance using the yum command or Red Hat Satellite. This updates all RPMs on the appliance, not just the CloudForms packages. Yum can be used at any time to update any single package or the entire appliance to any new or updated packages available on the subscription.

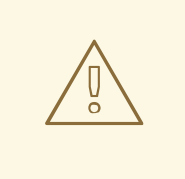

#### **WARNING**

Updates to the the operating system, CloudForms application or dependent packages may introduce incompatibilities in customized environments. Before applying updates to the appliance, back up the appliance or take a snapshot so that changes can be reverted in production environments if needed.

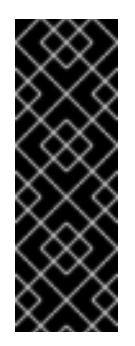

# **IMPORTANT**

Scheduled downtime is required while updating system packages for the following reasons:

- **•** Some updates may interrupt CloudForms operations.
- Updates for the PostgreSQL database server suspend CloudForms operations.
- System updates may require a reboot of the CloudForms appliance.

To update all packages on the appliance using **yum**, follow the procedure below. To update packages on the appliance using Red Hat Satellite, see Viewing and [Applying](https://access.redhat.com/documentation/en-us/red_hat_satellite/6.2/html/host_configuration_guide/chap-red_hat_satellite-host_configuration_guide-viewing_and_applying_errata) Errata and Configuring and Running Remote Commands in the Red Hat Satellite 6 [documentation](https://access.redhat.com/documentation/en-us/red_hat_satellite/6.2/html/host_configuration_guide/sect-host_configuration_guide-configuring_and_running_remote_commands) for more information.

- 1. Log into each appliance console as the root user and perform the following steps:
	- a. Stop the CloudForms application (the evmserver process) with the following command:

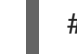

# systemctl stop evmserverd

b. Apply the software updates:

# yum update

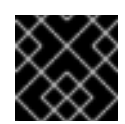

# **IMPORTANT**

Do not reboot or restart yet.

- 2. Log into each server containing an internal database and perform the following steps:
	- a. Stop the database with the following command:

# systemctl stop rh-postgresql95-postgresql.service

b. Apply the software updates:

# yum update

c. Reboot the server unless the errata or the command **needs-restarting** advises a restart is safe:

# systemctl restart rh-postgresql95-postgresql.service

- 3. Log into the appliance console on each appliance as the root user and perform the following steps:
	- a. Reboot the server unless the errata or the command **needs-restarting** advises a restart is safe:

# reboot